Milestone 1, due Friday 09/13.

- 1. Find a project partner and choose a name for your team. The name that you choose for your team will be your repo name on GitHub and will also be used to identify your team in project activities such as review sessions and presentations.
- 2. Request a GitHub private repo for your team as follows:
	- Email your names, EIDs, and GitHub usernames for you and your partner and the requested repo name for your team.
	- Email should be addressed to the Prof. and TAs
	- Copy your partner on the email
	- Email subject line should be: [CS 327E] Fall19 Team Info
- 3. If you are new to git & GitHub, go through a git tutorial, then set up your git [repository](https://github.com/cs327e-spring2019/snippets/wiki/Git-&-GitHub-Guide). Remember to create a README file in your repo with you and your partner's full names, EIDs, and emails.
- 4. Set up your GCP [account](https://github.com/cs327e-fall2019/snippets/wiki/Getting-Started-with-GCP).
- 5. Choose your main dataset for the project:

If you don't have a dataset in mind for your project, start off by signing up for an **[Enigma](https://public.enigma.com/signup)** Public [account](https://public.enigma.com/signup) and browse the available datasets on Enigma. You can also use Google's [Dataset](https://toolbox.google.com/datasetsearch) Search tool to search for data on a topic.

Select a primary dataset (aka *dataset1*) that you and your partner are interested in exploring and analyzing for your project. The dataset must consist of multiple files and be in tabular format. In the near future, you will also be choosing a second dataset (aka *dataset2*) which has connections to your main dataset. For example, if you were interested in understanding how weather events affect flight on-time performance, your main dataset could be the Airline On-Time Performance Data from [BTS](https://www.transtats.bts.gov/tables.asp?db_id=120) and your secondary dataset could be historical weather events by [NOAA.](http://www.ncdc.noaa.gov/cgi-bin/res40.pl?page=gsod.html) See lecture slides for more example datasets.

All the data you collect should be structured, formatted as CSV files, and publicly available.

Note: You are free to extract the data through an API, but **you** are responsible for writing the API client and formatting the output as CSV.

6. Once you have selected your main dataset, describe the data, making note of the interesting attributes and relationships in the data. Include 3-5 rows of sample data from each file. Very important: explain what insights you hope to gain from analyzing the data. If you don't know *why* you want to analyze the data, you should stop and look for a different dataset for the project.

Also, if you have already chosen your secondary dataset, describe this data as well and explain what insights you hope to gain by combining the two datasets.

Provide the description of your dataset(s) and download links in a DATASETS. txt file. If you pulled the data from an API, instead of downloading it, provide the API endpoints. Commit this file to your repo and push it to GitHub.

7. Create a submission. json file and submit it through Canvas.

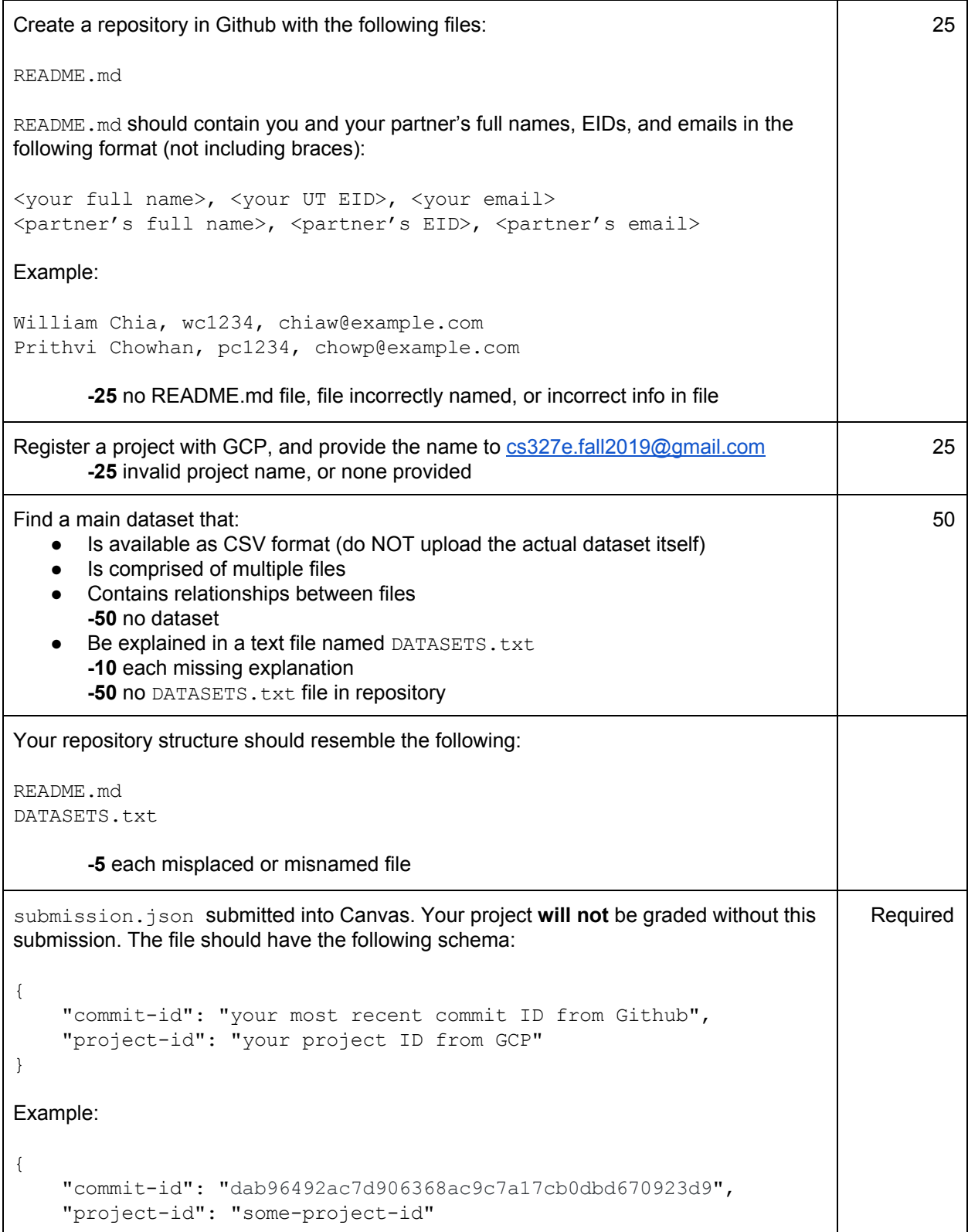

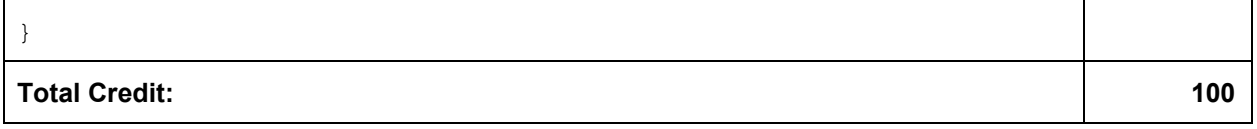